## **Paramètres du quiz**

Configurer les paramètres d'achèvement du quiz :

- Spécifiez quand les apprenants peuvent voir les diapositives de la présentation
- Permettez aux utilisateurs d'interrompre un quiz
- Lancez un quiz qui a échoué depuis le début lorsque les apprenants rouvrent une diapositive du quiz.

## Pour configurer les paramètres du quiz :

1. Cliquez sur le bouton **Propriétés des diapositives** dans la barre d'outils d'iSpring Suite.

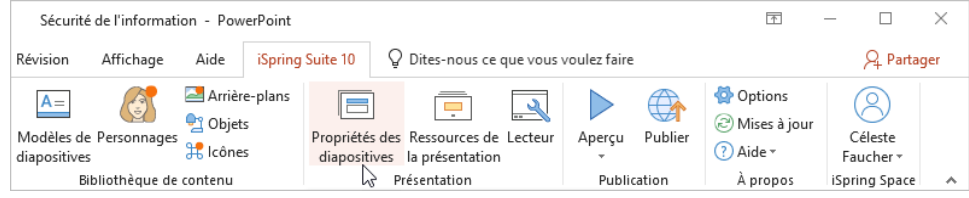

2. Sélectionnez une diapositive de quiz, ouvrez le menu **Quiz**, puis sélectionnez **Propriétés**.

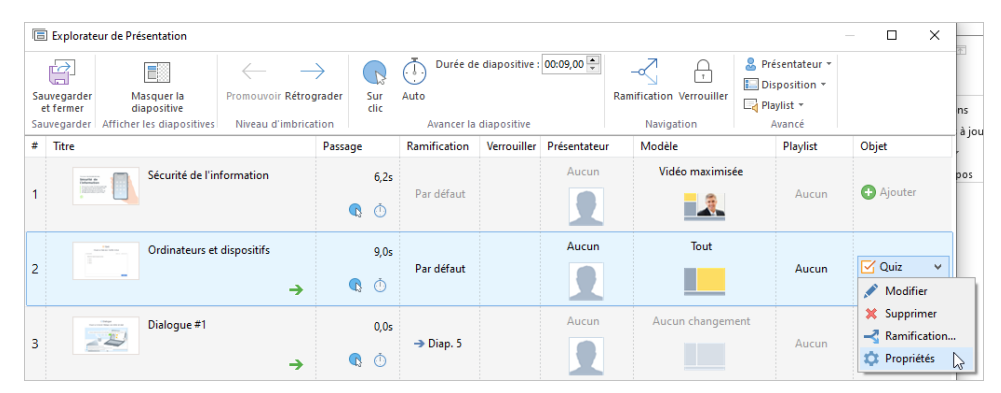

3. Configurez votre quiz et cliquez sur **OK**.

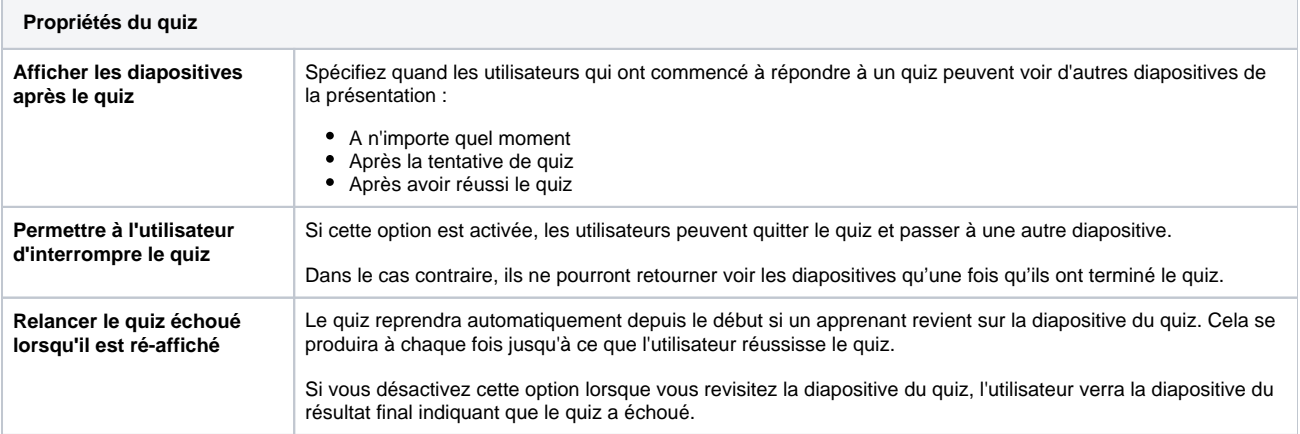

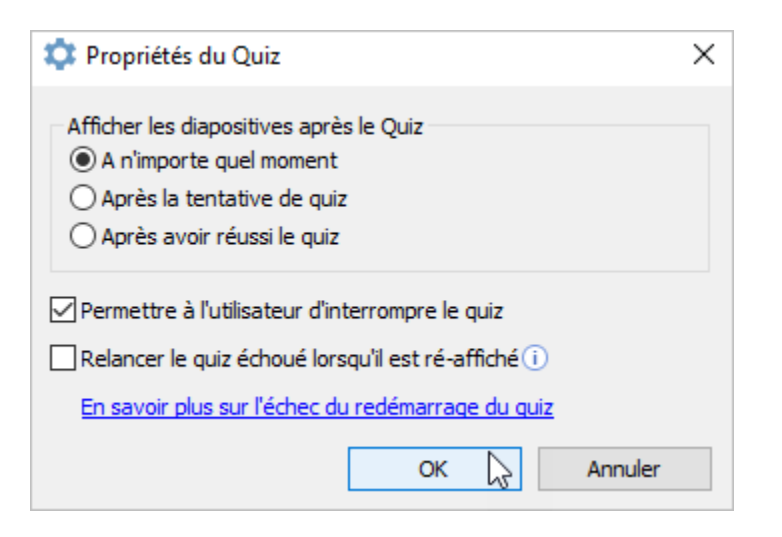

4. Cliquez sur **Sauvegarder et fermer** dans la barre d'outils.

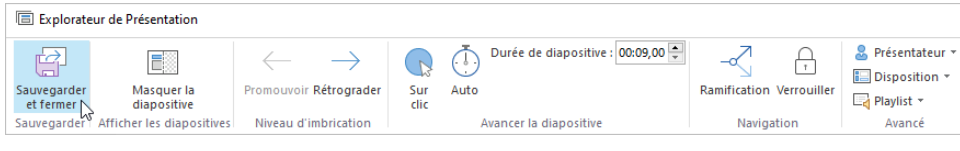

Vous pouvez également configurer [les paramètres de ramification des quiz](https://docs.ispring.eu/pages/viewpage.action?pageId=39486327).